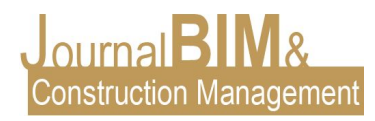

# **EXPERIENCIAS CON LA TECNOLOGÍA BIM EN LA REALIZACIÓN DE TRABAJOS DE FIN DE GRADO EN INGENIERÍAS DE LA RAMA INDUSTRIAL**

PRESENTADO: Enero 2019 REVISADO: Febrero 2019 PUBLICADO: Marzo 2019 EDITOR: Carlos Lucena

*Francisco Villena Manzanares* Universidad de Sevilla. Departamento de Ingeniería del Diseño. Email: [fvillena@us.es](mailto:fvillena@us.es)

**Objetivo:** El presente artículo trata de exponer las experiencias del uso de la tecnología BIM en los Trabajos de Fin de Grado (TFG) en la Escuela Politécnica Superior de la Universidad de Sevilla.

**Diseño / metodología / enfoque:** La implementación de la tecnología BIM en la realización de TFG en ingenierías de la rama industrial ha sido una experiencia enriquecedora tanto para los directores de los trabajos como para los alumnos. Por ello se pretende explicar cómo se han desarrollado los primeros TFG en modelado BIM.

**Resultados**: Los principales resultados obtenidos que podemos destacar son: la motivación del alumno en el uso de esta herramienta tecnológica, incentivar la ingeniería colaborativa, y la incorporación de la realidad virtual en la edificación industrial.

**Originalidad :** Se van a presentar los primeros TFG realizados por los alumnos María Nuria Ortega López y Pablo Cabrera Aguilar como ejemplos de éxito de la aplicación del modelado BIM en la ingeniería. El primer proyecto es la elaboración y diseño de un concesionario de vehículos, donde se realiza una comparativa desde la implementación del modelado con dos softwares BIM diferentes. El segundo proyecto realiza el cálculo estructural y el diseño y modelado de un Hangar para un A400M.

**Palabras clave:** BIM, innovación educativa, educación colaborativa.

**Derechos de autor:** Los autores conservan los derechos de autor de sus obras. Los artículos están licenciados bajo la licencia BY-NC-ND (Creative Commons Attribution 4.0 International Public License), que otorga derechos de acceso abierto a la sociedad. Específicamente, con la licencia BY-NC-ND no se permite un uso comercial de la obra original ni la generación de obras derivadas.

#### **EXPERIENCES WITH BIM TECHNOLOGY IN THE REALIZATION OF FINAL DEGREES IN INDUSTRIAL BRANCH ENGINEERING TITLE**

**Purpose:** This paper tries to expose the experiences of use of the BIM technology in the End of Degree Projects (EDP) in the Superior Polytechnic School of the University of Seville.

**Design/methodology/approach:** The implementation of BIM technology in the realization of EDP in engineering of the industrial branch has been an enriching experience for both the directors of the work and the students. Therefore, it is intended to explain how the first EDP were developed in BIM modeling.

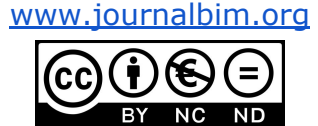

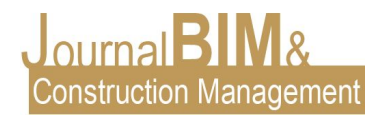

**Findings:** The main results that we can highlight are: the student's motivation in the use of this technological tool, encourage collaborative engineering, and the incorporation of virtual reality in industrial building.

**Originality:** The first final degree projects carried out by the students María Nuria Ortega López and Pablo Cabrera Aguilar will be presented as successful examples of the application of BIM modeling in engineering. The first project is the development and design of a vehicle where a comparison is made from the implementation of the modeling with two different BIM softwares. The second project performs the structural calculation and the design and modeling of a Hangar for an A400M.

**Keywords: :** BIM, educational innovation, collaborative education.

**Copyright:** © 2018 The author(s). This is an open access article distributed under the terms of the Creative Commons Attribution 4.0 International [\(http://creativecommons.org/licenses/by/4.0/](http://creativecommons.org/licenses/by/4.0/)), which permits unrestricted use, distribution, and reproduction in any medium, provided the original work is properly cited.

## **1. INTRODUCCIÓN**

En la Escuela Politécnica Superior de la Universidad de Sevilla durante el curso 2017/18 comenzaron a realizarse los primeros trabajos de fin de grado con tecnología BIM en el Departamento de Ingeniería del Diseño concretamente en el área de conocimiento de la Ingeniería de la Construcción. Este artículo que se presenta está enmarcado bajo la línea de investigación de BIM y el proceso de aprendizaje e innovación educativa. Los trabajos que se presentan de modelado BIM fueron realizados por los alumnos María Nuria Ortega López y Pablo Cabrera Aguilar bajo la dirección ó tutela académica de los profesores Carlos Vázquez Tatay y Francisco Villena Manzanares.

Cuando hablamos de modelo de información de la construcción, nos referimos a la representación digital de las características tanto físicas y funcionales del objeto del proyecto, pudiéndose referir tanto a un elemento o componente del modelo (cualquier elemento contenido en el modelo), al modelo en sí mismo (el objeto del proyecto) o a múltiples modelos usados por agregación (AIA 2013).

BIM (Modelado de Información de Construcción) es una herramienta tecnológica que se utiliza en la industria de la arquitectura, ingeniería y construcción (AIC) para la gestión de proyectos de construcción e ingeniería, a través de un modelo digital 3D. Para autores como Dzambazova et al. (2009) el BIM puede definirse como la gestión de la información a través de todo el ciclo de vida de un proceso de diseño, desde el inicio del diseño conceptual hasta la gestión de la construcción. El uso de esta tecnología está siendo una tendencia creciente para la industria (AIC) y se puede lograr diseñar, construir y gestionar los proyectos de manera más eficiente (Nassar, 2010), y para mejorar sus servicios y productos (Sebastian y Berlo, 2010; Aibinu y Venkatesh, 2013).

En España ya es obligatorio el uso de la tecnología BIM para toda licitación pública en dos fases: 17 de diciembre de 2018 en el caso de Licitaciones Públicas de Edificación, ampliándose el 26 de julio de 2019 para Licitaciones Públicas de Infraestructuras ([Directiva](http://www.fomento.gob.es/MFOMBPrensa/Noticias/El-Ministerio-de-Fomento-constituye-la-Comisi%C3%B3n-la/1b9fde98-7d87-4aed-9a46-3ab230a2da4e) 2014/24 Unión Europea).

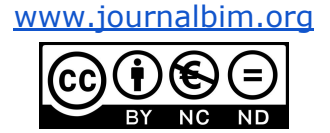

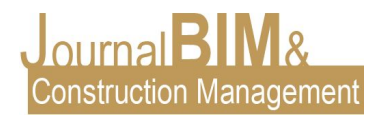

### **2. ANÁLISIS COMPARATIVO DEL MODELADO BIM DE UN CONCESIONARIO DE VEHÍCULOS MEDIANTE LA UTILIZACIÓN DE AUTODESK REVIT Y ACCA SOFTWARE EDIFICIUS**

El objetivo de este Trabajo Fin de Grado consiste en crear un modelo BIM de un edificio industrial, en particular de un Concesionario de Vehículos, situado en la localidad de Jerez de la Frontera (Cádiz), a través de la planimetría CAD 2D obtenida del Edificio. Así, destaca como objetivo principal un análisis comparativo entre dos modelados realizados con programas diferentes, Autodesk Revit y Edificius. Se utilizarán a lo largo de este trabajo dos software diferentes, Autodesk Revit y Edificius, para llevar a cabo la representación virtual del edificio y, a continuación, realizar un análisis comparativo entre ambos programas, especificando metodología a emplear, soluciones constructivas adoptadas, comentarios del uso entre Revit y Edificius.

El modelado corresponde a la primera etapa de cualquier proyecto BIM. La recreación del modelo virtual no se trata únicamente de la visualización 3d del modelado del edificio. Implantar la metodología BIM en un proyecto de construcción industrial implica, además la participación colaborativa de los diferentes agentes activos y la creación de una base de datos en constante actualización en las distintas fases de un Proyecto.

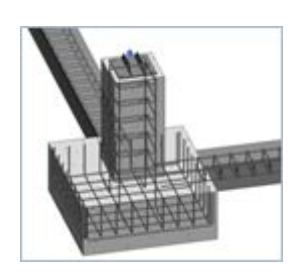

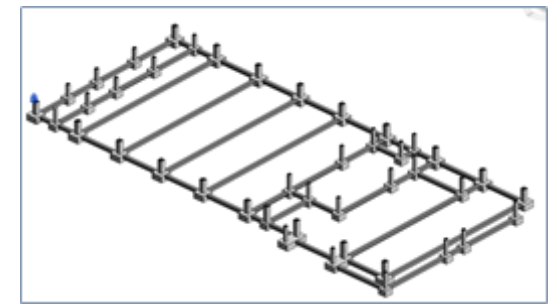

Figura 1. Modelado de la cimentación con Revit. María Nuria Ortega López.

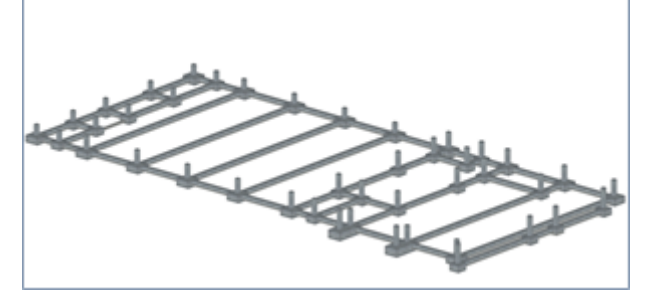

Figura 2. Modelado de la cimentación con Edificius. María Nuria Ortega López.

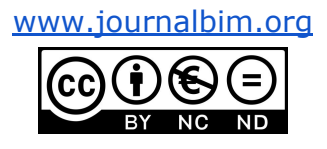

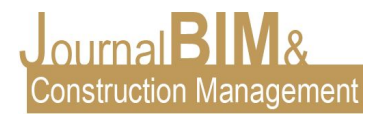

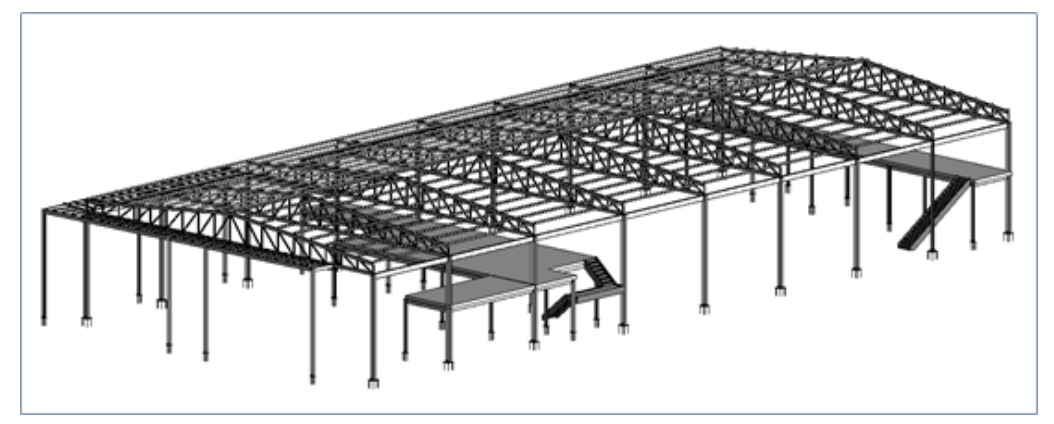

Figura 3. Modelado del sistema estructural con Revit. María Nuria Ortega López.

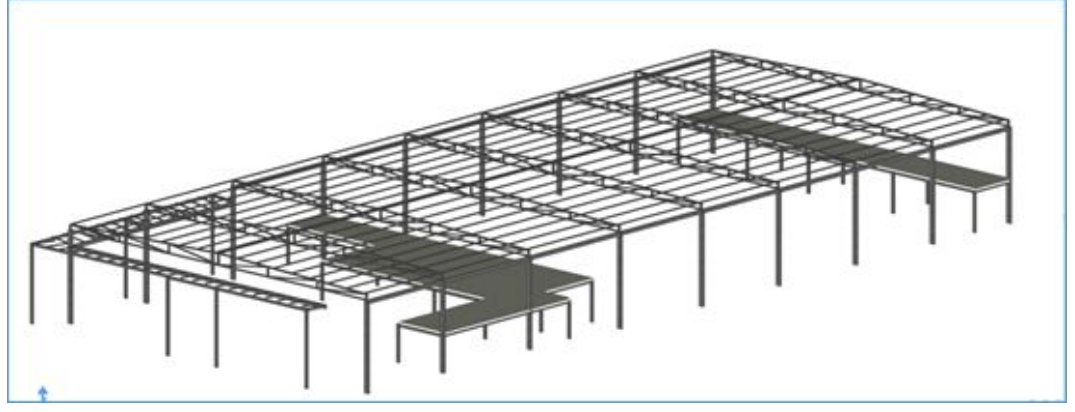

Figura 4. Modelado del sistema estructural con Edificius. María Nuria Ortega López.

A continuación se va a mostrar el sistema envolvente y las particiones de ambos modelos BIM con Revit y Edificius.

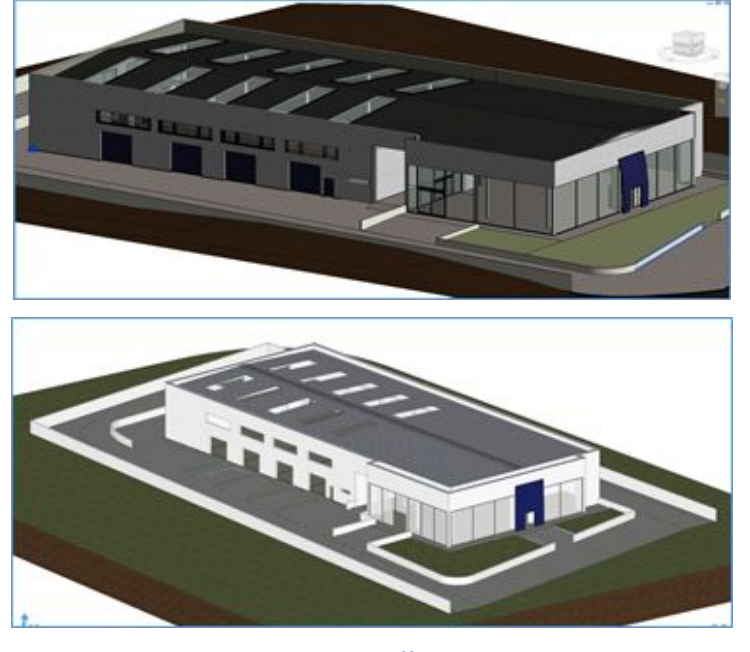

[www.journalbim.org](http://www.journalbim.org/)

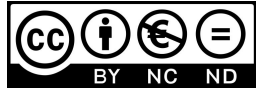

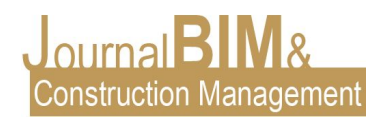

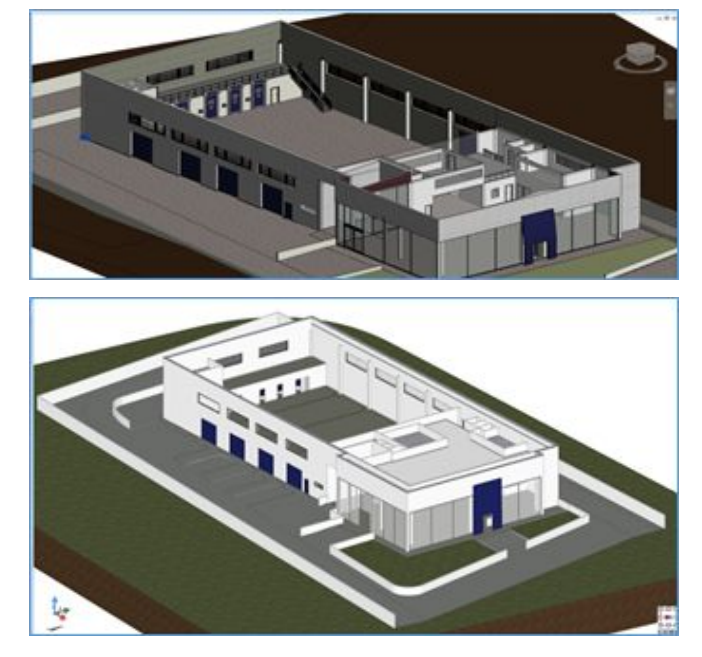

Figura 5. Sistema envolvente.Imagen Superior en Revit, e imagen inferior en Edificius. María Nuria Ortega López.

Durante el proceso de modelado, en ambos programas se inició a través de la planimetría CAD y otra documentación gráfica obtenida del edificio. La evolución del diseño 3D en el proyecto requiere por parte de los alumnos conocimientos previos de construcción (Mora Pueyo 2013).

El nivel de desarrollo obtenido en este TFG corresponde con un LOD 200, ya que el modelo BIM aporta toda la información y geometría precisa, pendiente de algún detalle constructivo no completo. Tanto la información relativa al modelo arquitectura y estructura permite en este nivel crear los documentos convencionales que componen un proyecto, planos, secciones, justificación técnica y normativa, un presupuesto estimado de ejecución y la programación inicial por unidades de obra (AIA 2013, Fuentes Giner 2014). Para finalizar el TFG es importante cuidar el aspecto final del modelo para poder presentarlo a terceros por ello se aprovechó que esta tecnología BIM nos ofrece poder realizar renderizados en tiempo real ofreciendo una imagen virtual de cómo quedaría el proyecto en la realidad. A continuación se muestran renderizados con ambos programas:

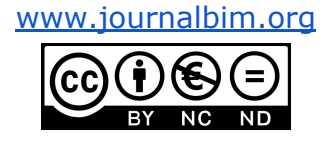

Figura 6. Particiones interiores.Imagen Superior en Revit, e imagen inferior en Edificius. María Nuria Ortega López.

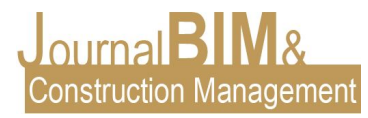

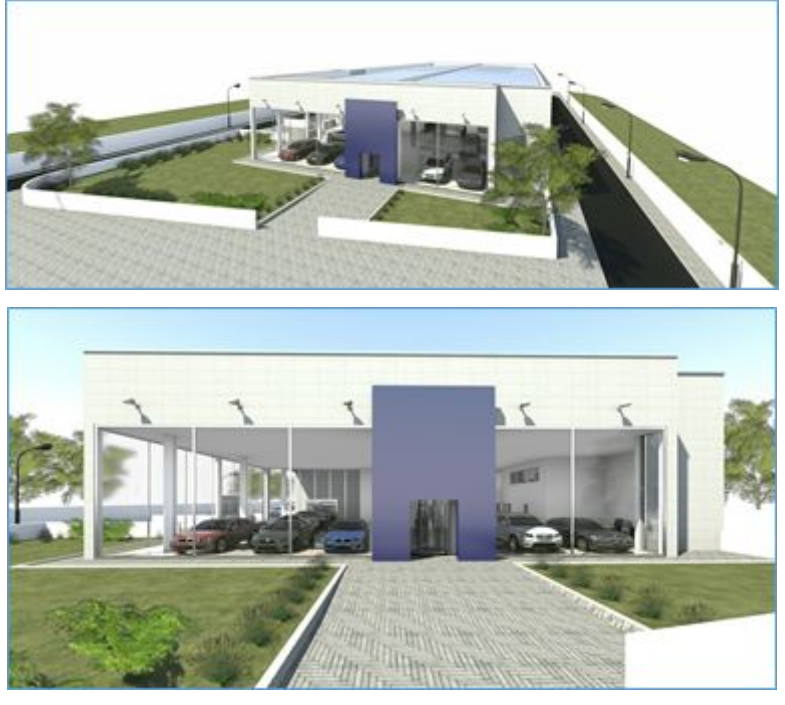

Figura 7. Vistas aéreas y entrada del edificio en Revit, María Nuria Ortega López.

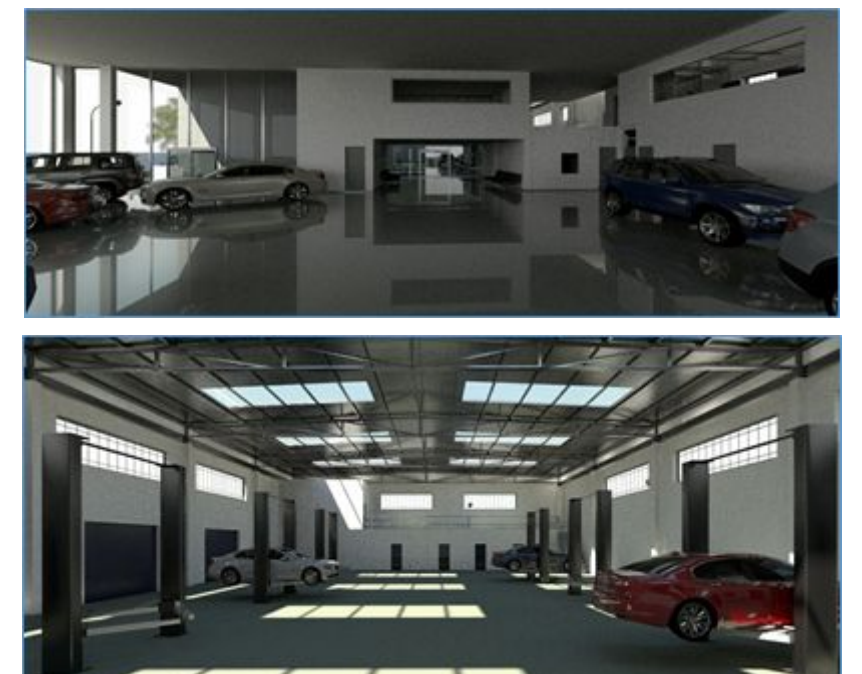

Figura 8. Vistas interiores en Revit, María Nuria Ortega López

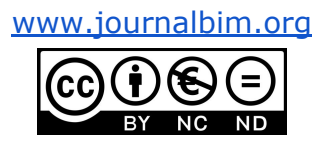

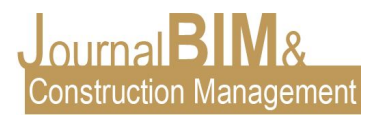

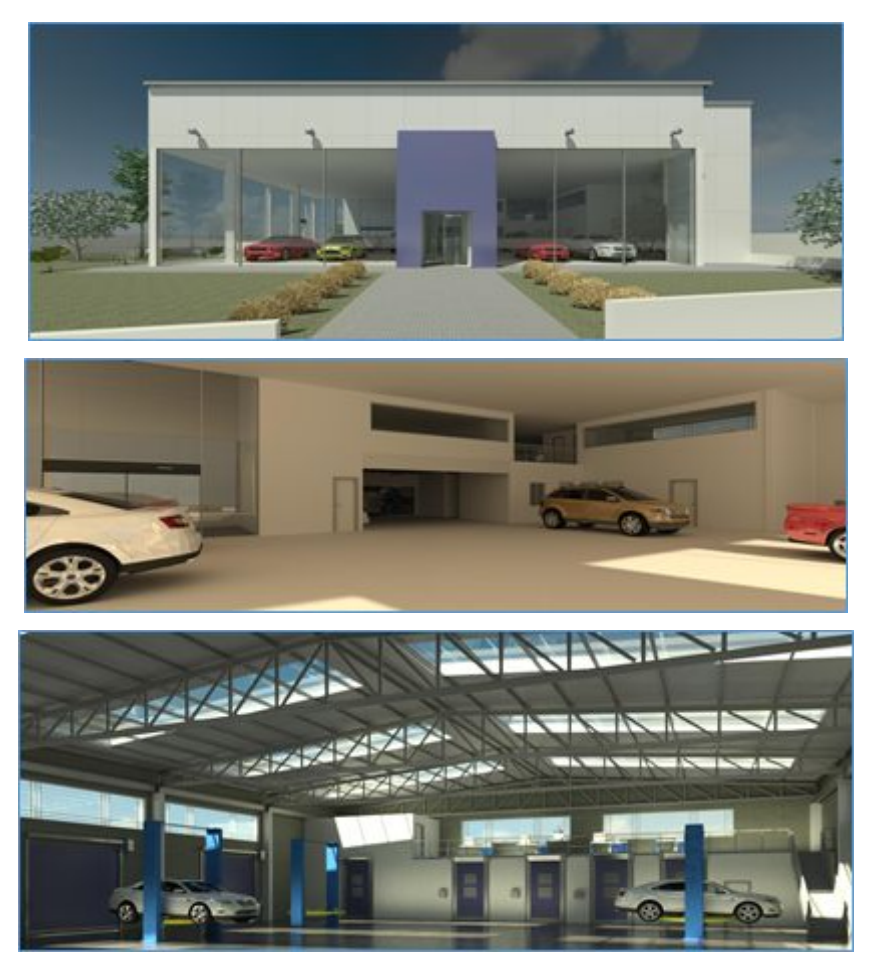

Figura 9. Vistas renderizadas en Edificius, María Nuria Ortega López.

Algunas de las conclusiones obtenidas en este TFG fueron las siguientes: Para cada modelo digital realizado se especifican los diferentes elementos empleados para la simulación constructiva del edificio industrial, verificando mayor nivel de detalles constructivos y ofreciendo mayor flexibilidad en el modelado Revit. Por otra parte, la implementación de la metodología BIM mediante el uso de Edificius no está centrada en edificación industrial, más bien en edificaciones de carácter residencial o comercial (terciario). Si bien, queda demostrado que el software permite desarrollar el modelado de una nave industrial de manera muy satisfactoria, se detectaron ausencia de objetos y menor nivel de detalles constructivos, pero permite una rápida elaboración del modelado y excelente calidad visual de los elementos introducidos, incluyendo el software la herramienta de Real Time Rendering. Como valoración personal de la alumna Edificius resulta más intuitivo permitiendo modelar con mayor rapidez con un proceso de aprendizaje más intuitivo debido a la interfaz más gráfica y de fácil interpretación del programa Edificius frente a Revit. Por otro lado, aunque existen gran variedad de información disponible que ayuda en el aprendizaje de Revit, iniciar el aprendizaje de

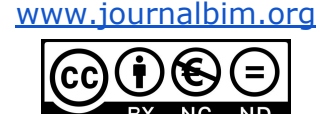

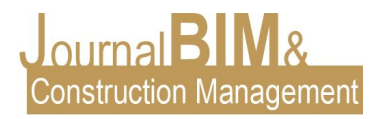

todas las herramientas de Revit es un proceso más lento y complejo por la gran variedad de opciones y herramientas que ofrece.

# **3. DISEÑO DE UN HANGAR Y ELABORACIÓN DE SU MODELO DE INFORMACIÓN BIM**

El objetivo principal de este TFG realizado por Pablo Cabrera Aguilar consistió en crear un modelo BIM de un edificio industrial, en particular un Hangar situado en el aeropuerto de la provincia de Sevilla (España) para el mantenimiento de un Airbus A400M, a través de la planimetría CAD y otra documentación gráfica obtenida del edificio. Para la realización del modelado arquitectónico se utiliza el programa Edificius, y para el diseño y cálculo de las estructura el programa Cype Metal 3d. Se aprovechó la exportación a IFC de la estructura calculada para introducirla en el software Edificius.

Dicho hangar está formado por un edificio dividido en un área denominada Zona Taller y otro área definido como Zona almacén y oficinas. Además, dentro de la parcela se distingue un aparcamiento y una zona ajardinada. Las dimensiones en planta de la primera zona son de 60 x 55 metros con una altura máxima en cumbrera de 19,75 metros siendo la cubierta a dos aguas con una inclinación de 5º mientras que la segunda zona posee 43,30 x 10 metros con una altura de 7,5 metros. Los cerramientos del edificio industrial están conformados por una envolvente vertical con placas alveolares embebidas entre los pilares metálicos y una fachada ventilada de placas de hormigón polímero. El cerramiento de cubierta lo conforman paneles sándwich dispuestos sobre las correas de la estructura metálica. Para la iluminación natural, se disponen de lucernarios de policarbonato incoloro sobre las dos fachadas laterales y sobre la cubierta del edificio. Para la circulación del avión entre el exterior y el interior se dispone de una puerta enrollable de 45 x 15,50 metros, una puerta trasera de 7 x 7 metros para la introducción de piezas de gran envergadura y numerosas puertas de pequeño tamaño para el acceso de los trabajadores. El pavimento del hangar posee un acabado antideslizante así como un bordillo perimetral externo e interno para evitar el impacto de elementos rodantes en movimiento. A continuación, se muestran una serie de imágenes obtenidas gracias al renderizado que proporciona Edificius obteniendo de esta manera una aproximación realista al edificio una vez terminado.

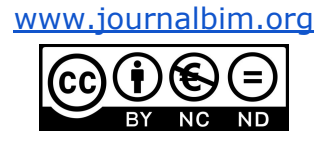

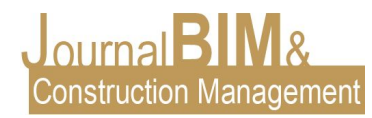

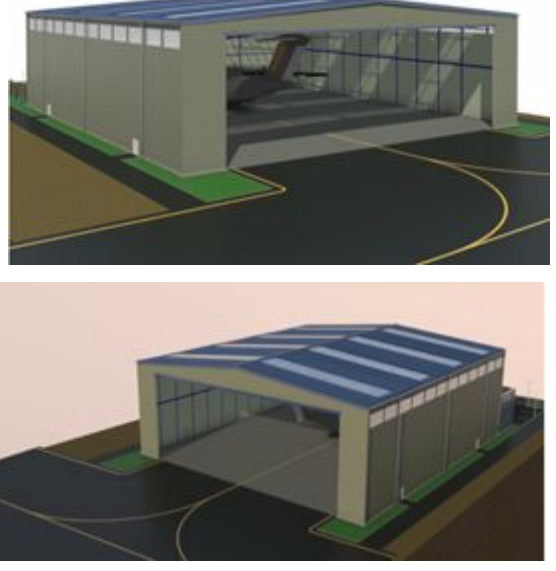

Figura 10. Vistas delanteras del Hangar en Edificius, Pablo Cabrera Aguilar.

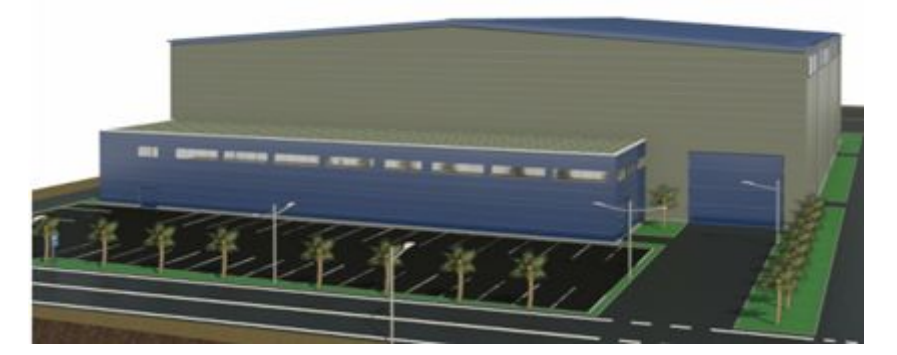

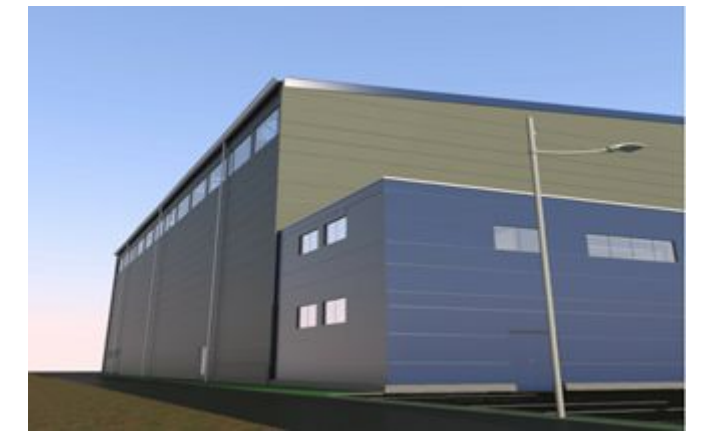

Figura 11. Vistas traseras del Hangar en Edificius, Pablo Cabrera Aguilar.

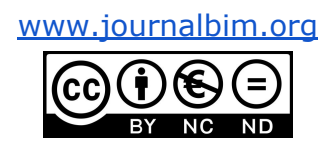

JournalBIM Vol.1 (2019)

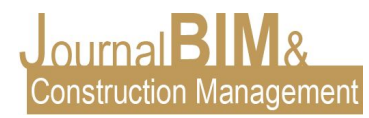

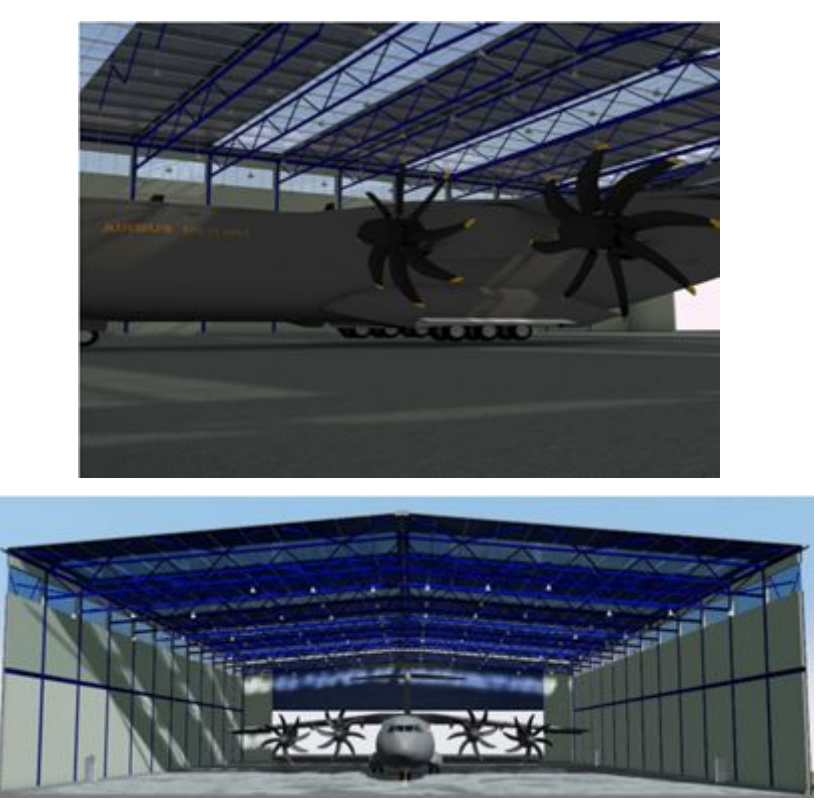

Figura 12. Vista interiores del Hangar, Pablo Cabrera Aguilar.

#### **4. CONCLUSIONES**

La implementación de la tecnología BIM en las titulaciones de ingeniería de la rama industrial en el área de conocimiento de la Ingeniería de la Construcción, es necesaria debido a que actualmente es indiscutible que el mercado necesita profesionales que puedan realizar sus proyectos con dicha tecnología. Existe una carencia del uso del BIM en algunos planes de estudio de Grado donde las asignaturas se enfocan desde un punto de vista más teórico. Si bien es cierto que existe mucha flexibilidad a la hora de realizar un proyecto en BIM, con estos proyectos presentados se abrieron nuevas posibilidades para realizar otros TFG futuros que se han ido ejecutando desde otros enfoques. Por ejemplo actualmente trabajamos en un entorno MEP del modelo para los cálculos de las instalaciones de los edificios. Hemos podido comprobar los directores de los trabajos dirigidos una satisfacción global elevada por parte de los alumnos al ver sus proyectos realizados en 3D de manera virtual. Tomar decisiones en el proyecto en la fase de diseño es fundamental y el modelado BIM permite tomar decisiones en esta fase conceptual (elección de materiales,texturas sistemas constructivos etc). Por otra parte los alumnos demuestran un gran interés por el uso de las nuevas tecnologías y los profesores fomentamos que los alumnos trabajen en cierta colaboración de manera que podamos fomentar ingeniería colaborativa. Aunque estamos en proceso de enseñanza aprendizaje en esta tecnología, vemos cada año como fabricantes de software BIM , empresas del

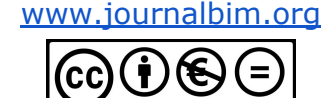

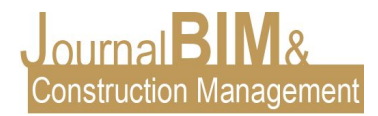

sector de la construcción (materiales y equipos y sistemas), ofrecen más soluciones para poder utilizarlas e incorporarlas en los modelos BIM proyectuales.De esta manera es posible poder desarrollar esta metodología de manera más óptima y efectiva. Por último, comentar la ventaja de poder realizar videos del modelo con recorridos en realidad virtual, para las presentaciones y defensas públicas de los TFG.

#### **5. REFERENCIAS**

AIA 2013, Document E202TM-2013: Building Information Modeling Protocol Exhibit, American Institute of Architects, EEUU

Aibinu A. and Venkatesh S. (2013), Status of BIM adoption and the bim experience of cost consultants in Australia. American Society of Civil Engineers (ASCE), Vol. 140: No. 3, pp. 1-10.

Dzambazova T., Krygiel E., and Demchak G. (2009), Introducing Revit architecture 2010 " BIM for beginners", 1st Edition. Indianapolis, Indiana: Wiley Publishing, Inc.

Fuentes Giner, B. 2014, Impacto de BIM en el proceso constructivo español, 1ª edn, Servicios y Comunicaciones LGV, Alcoi (Alicante).

Mora Pueyo, A. 2013, "El BIM en la formación profesional. Integración en los estudios de técnico superior de proyectos de edificación.", EUBIM 2013. Encuentro de usuarios BIM 2013. 1º Congreso Nacional BIM. Editorial UPV, València, mayo 2013.

Nassar K. (2010), The Effect of Building Information Modeling on the Accuracy of Estimates. The sixth annual AUC research conference. Cairo: The American University, Available at: http://ascpro.ascweb.org/chair/paper/CPRT155002010.pdf

Sebastian R. and Berlo L. v. (2010), Tool for benchmarking BIM performance of design, engineering and construction firms in the Netherlands. Architectural Engineering and Design Management, Vol. 6: No. 4, pp. 254-263.

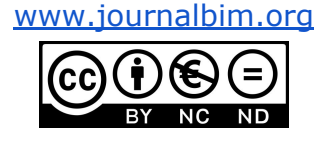